## Lab No. 10

A Demo on Image Processing

**Designed By: Omer Mujahid omer@cecos.edu.pk**

## **What is a Digital Image?**

A digital image is a numeric representation of a two-dimensional Image.

#### **PIXEL:**

The smallest controllable element of a picture represented on the screen.

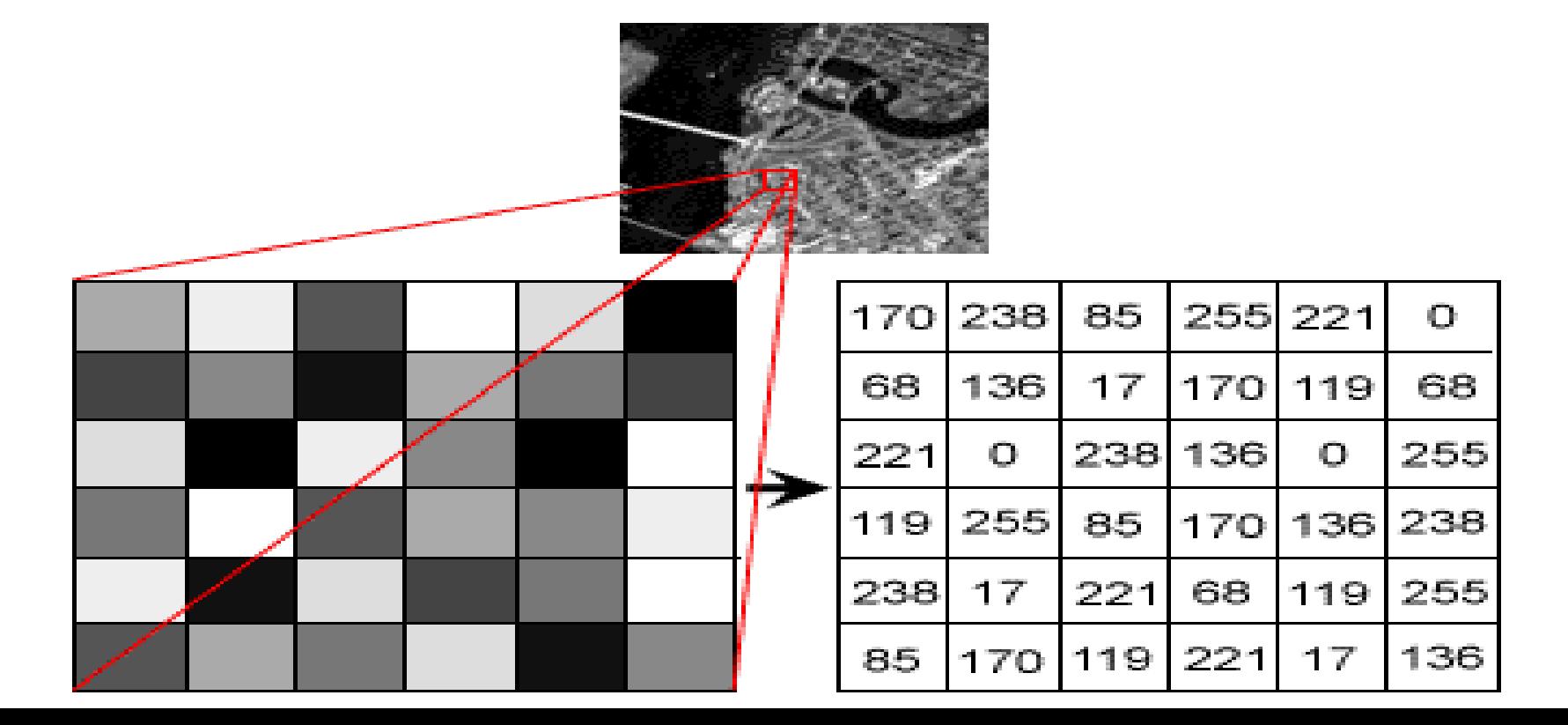

#### Images are read into MATLAB environment, using a function **imread**

 $f = \text{imread}('mypic.jpg');$ 

\*.This function takes a digital image from a computer directory and saves it in the variable 'f' in the form of a numerical array.

 Typing **size** at the prompt gives the row and column dimensions of an image:  $\gg$  size(f)  $ans =$ 1024 1024

 The **whos** function displays additional information about an array. For instance, the statement

>> whos f

gives

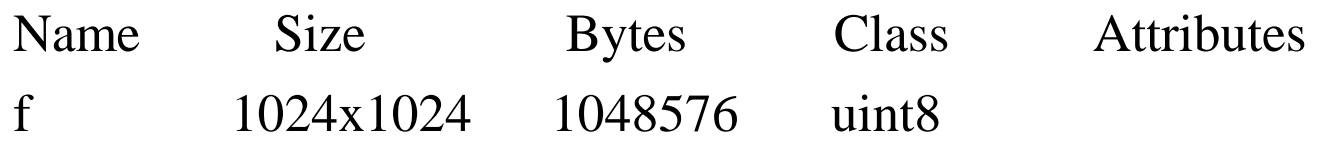

 Images are displayed on the MATLAB desktop using function **imshow**, which has the basic syntax:

imshow(f)

D

\*.This function loads and displays an image from the image array variable 'f'

## The Image Tool

 The *Image Tool* in the Image Processing Toolbox provides a more interactive environment for viewing and navigating within images, displaying detailed information about pixel values, measuring distances, and other useful operations.

> $\gg$  f = imread('mypic.tif');  $\gg$  imtool(f)

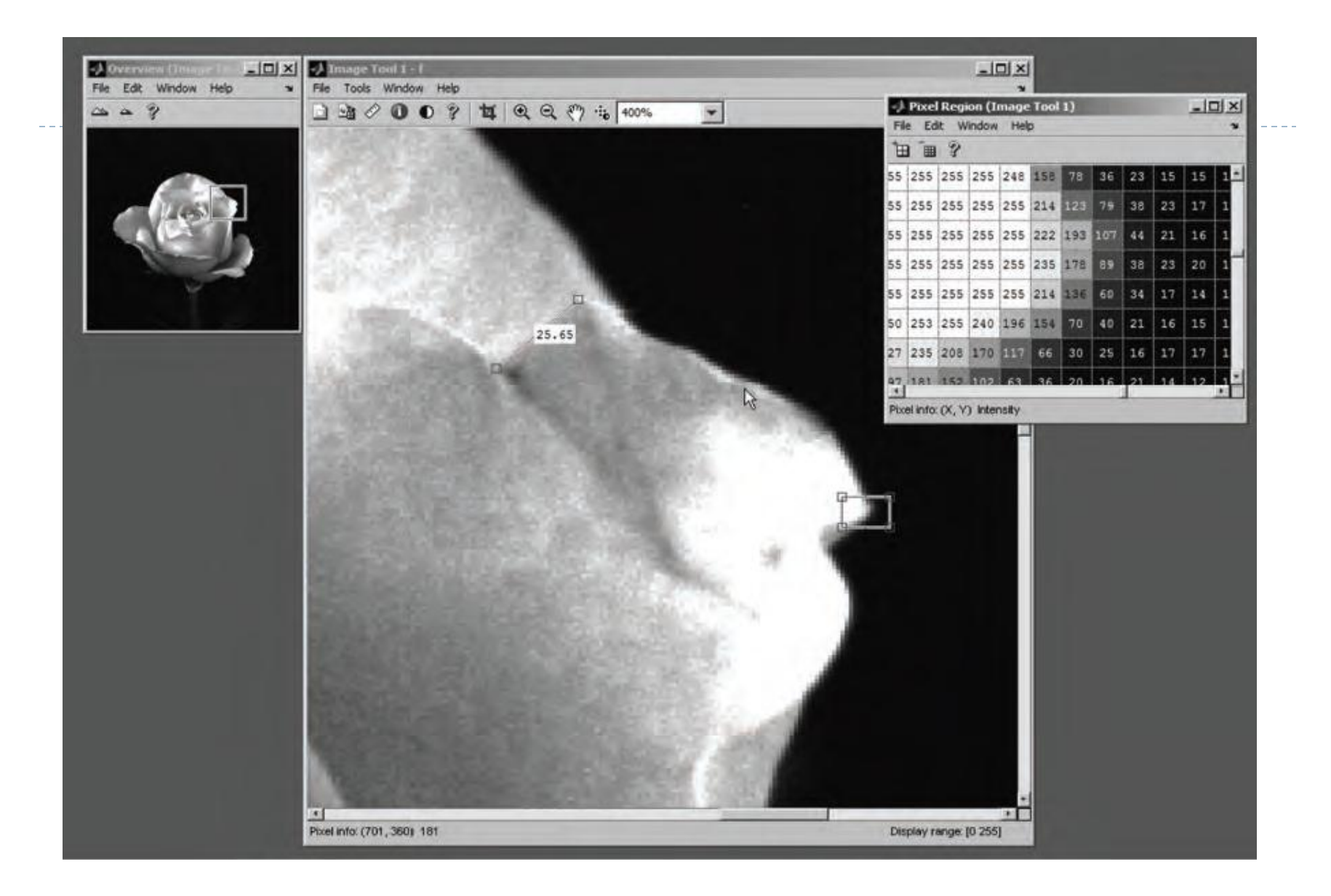

Figure. The Image Tool

 Images are written to the Current Directory using function **imwrite**, which has the following basic syntax:

imwrite(f, 'filename')

Example:

Þ

>> imwrite(f, 'myphoto.tif')

## **Some of the image/graphics formats supported by imread and imwrite**

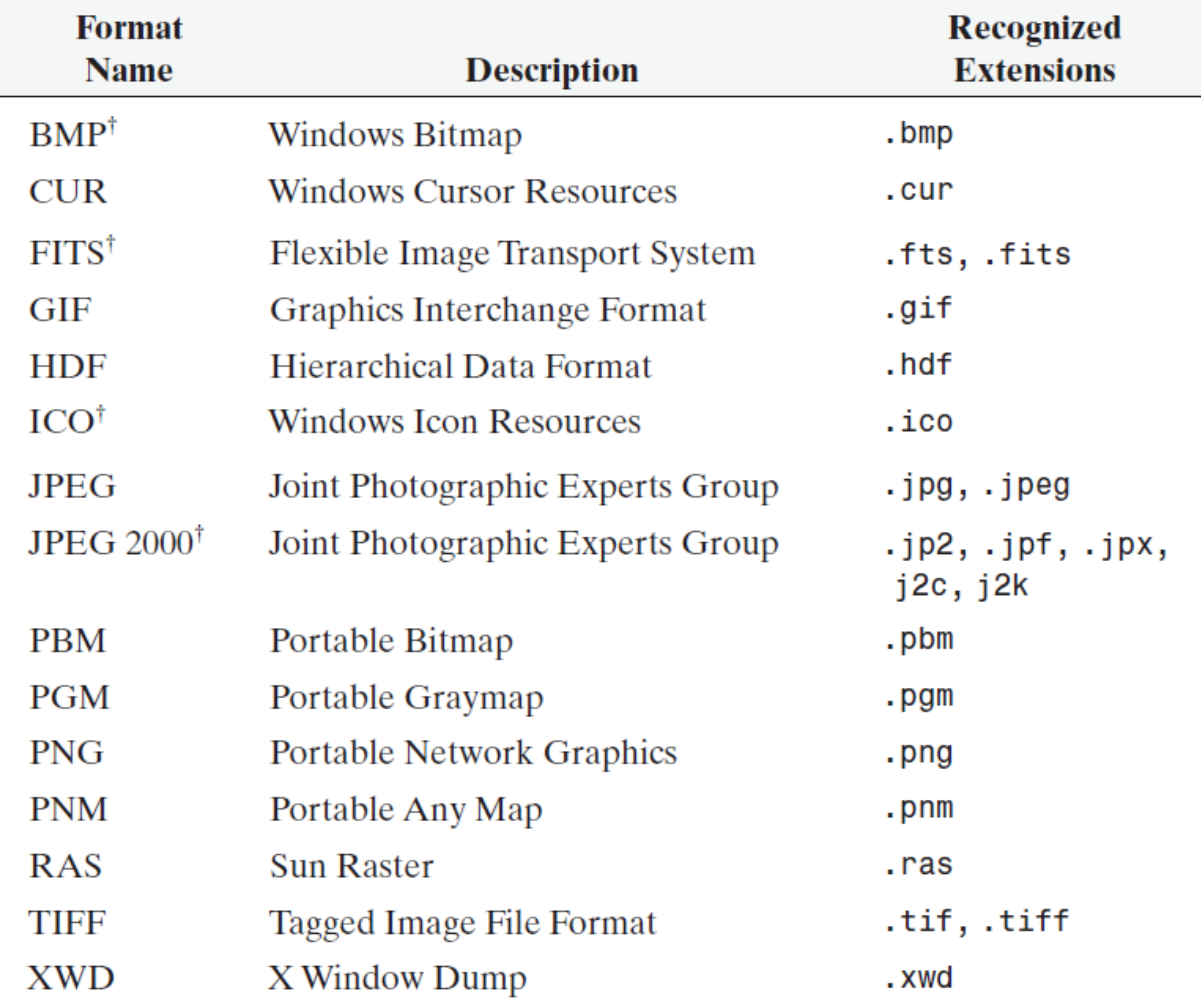

<sup>†</sup>Supported by imread, but not by imwrite

Þ

# **Bit Depth**

The number of bits per pixel. Or the number of bits used to represent each color component in a pixel.

- ▶ For Example:
- **4 bits** can have **2^4=16** different color values.
- And
- **8 bits** can have **2^8=256** different color values.

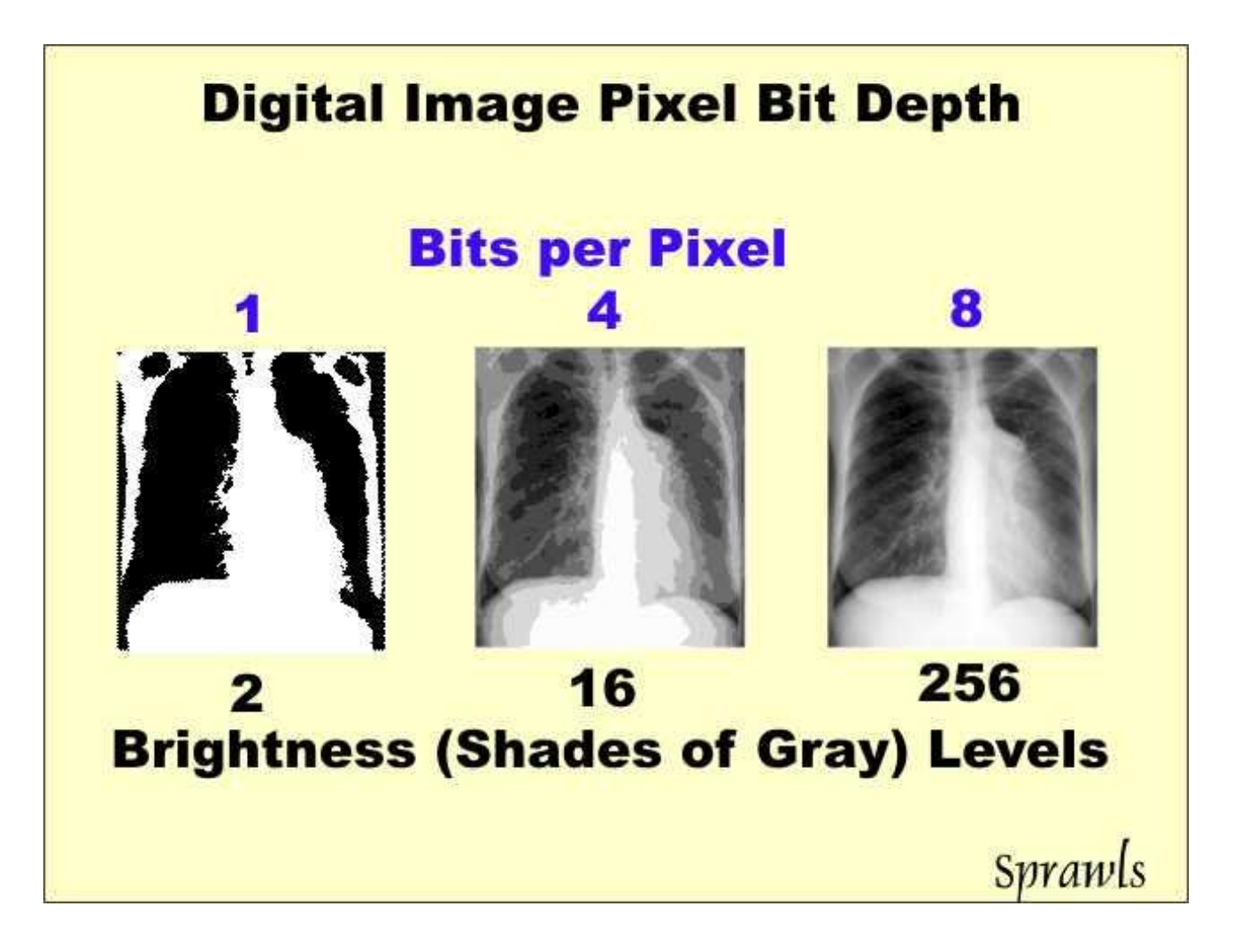

## **From Bits to Image**

- >> a=[1 1 1 0 0 0 1 1 1 1; 1 1 1 0 0 0 1 1 1 1; 1 1 1 1 1 1 1 0 0 1]; %A 3x10 binary matrix
- $\rightarrow$  >> imshow(a)

D

#### Result:

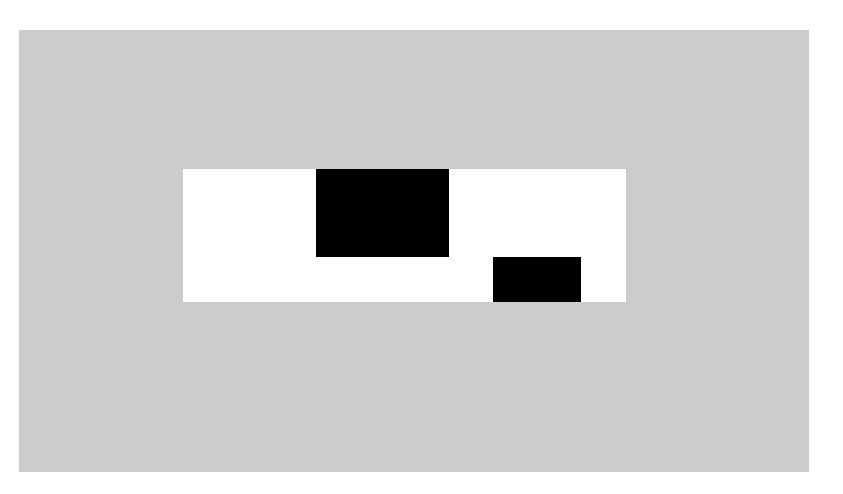

# Task

## Create the following Images using MATLAB

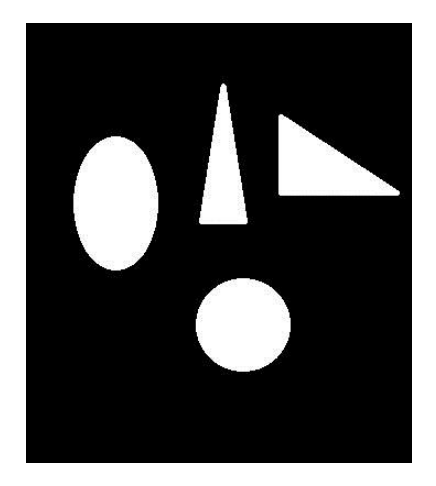

D

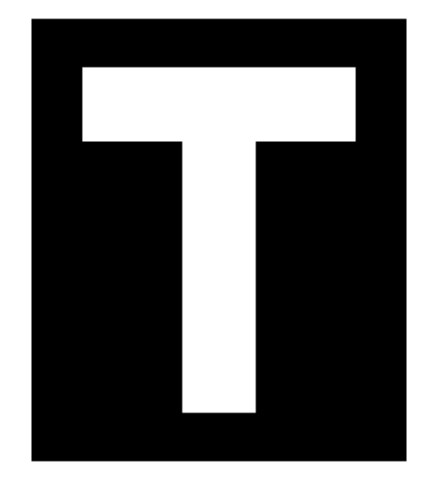

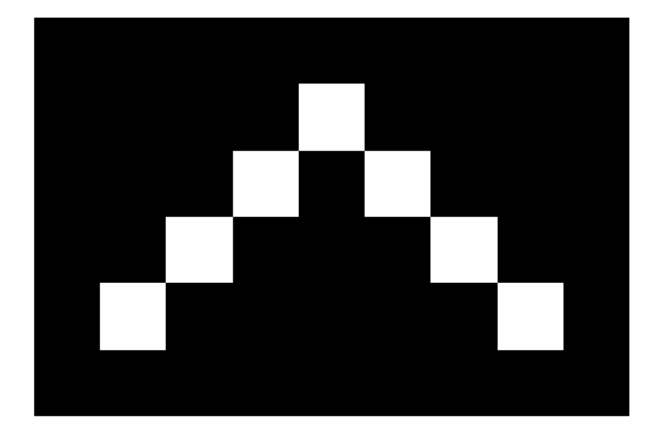